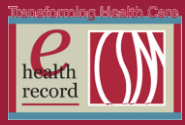

Page  $\overline{\phantom{0}}$ 

### **Please post this communication within 24 Hours in your Department/Unit.**

*Remember: Many answers/clarification on EHR documentation processes can be accessed through the EHR Intranet site or EHR Learning (Learning Live)*

### **Electronic Blood Procurement Request** (effective 2/14/13)

- Purpose: to streamline the blood product procurement process to electronic
- The electronic blood procurement request is a communication order to the blood bank
- This elctronic order does not require a provider name or communication type
- It functions the same as the blood procurement paper half sheet. The preferred method to request blood is by utilizing the electronic order. The paper half sheet will remain available for Downtime
- Nursing places this order in the EHR when ready to administer blood product
- From the orders window, type in "blood pro" to find the Blood Product Procurement Request order

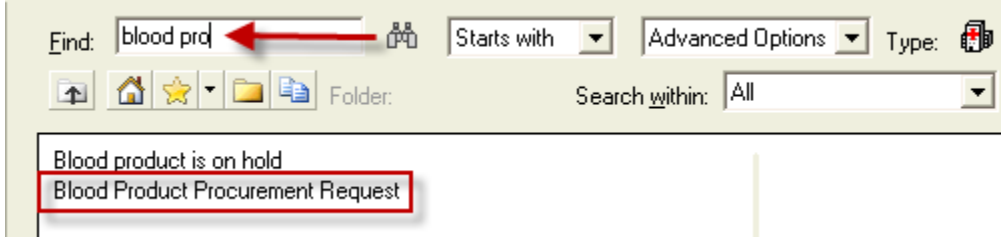

- Note the 5 required detail fields (in yellow)
- The Blood Product Quantity and Contact Phone are free text. Other fields are drop down menus

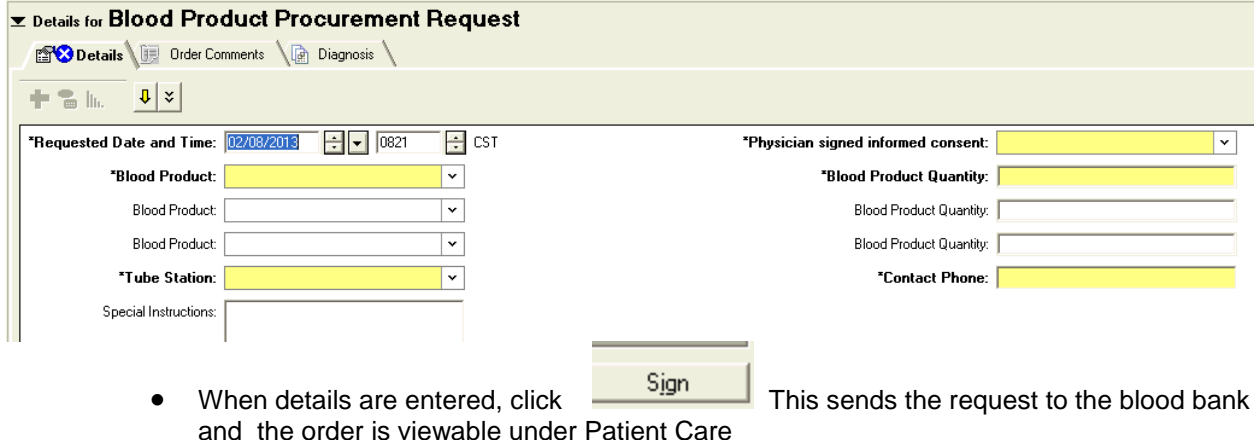

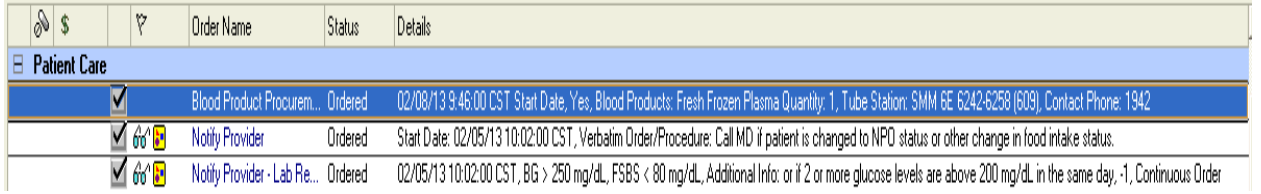

Process for how you receive blood is not affected (tube system, in person)

### *New Patient Access, New Processes, New Geography, New Ways to Engage*

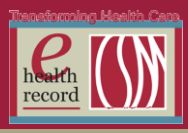

Page  $\boldsymbol{\sim}$ 

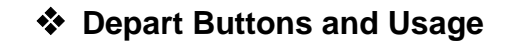

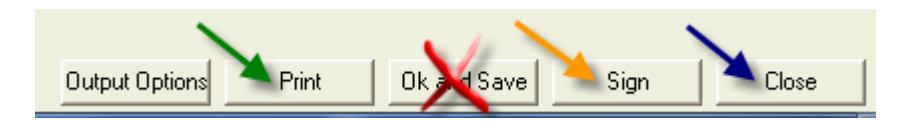

- **Close** is the method for exiting out of Depart. Clicking Close will save any data that was entered while in the Depart document
- **Print** is used to print the Patient Discharge Summary. It is preferred you review the discharge summary electronically by taking a computer on wheels into the patient's room with you.Otherwise a draft copy could be printed and reviewed. You will use this button (again) after reviewing the discharge information with the patient/caregiver and checking the accompanying box . Click print (again) to print a final copy of the Patient Discharge summary

Patient requested electronic discharge summary п. F Patient received electronic discharge summary Patient/Caregiver has acknowledged understanding of discharge instructions giver{

> **Sign** is the final step to complete the depart process. By clicking Sign, it submits a copy of the information given to the patient into the EHR as a permanent record of the depart information discussed with the patient and can be accessed from Documents. The actual time the patient left the unit should be entered into the Multidisciplinary Discharge Summary by going to Form Browser and modifying the form

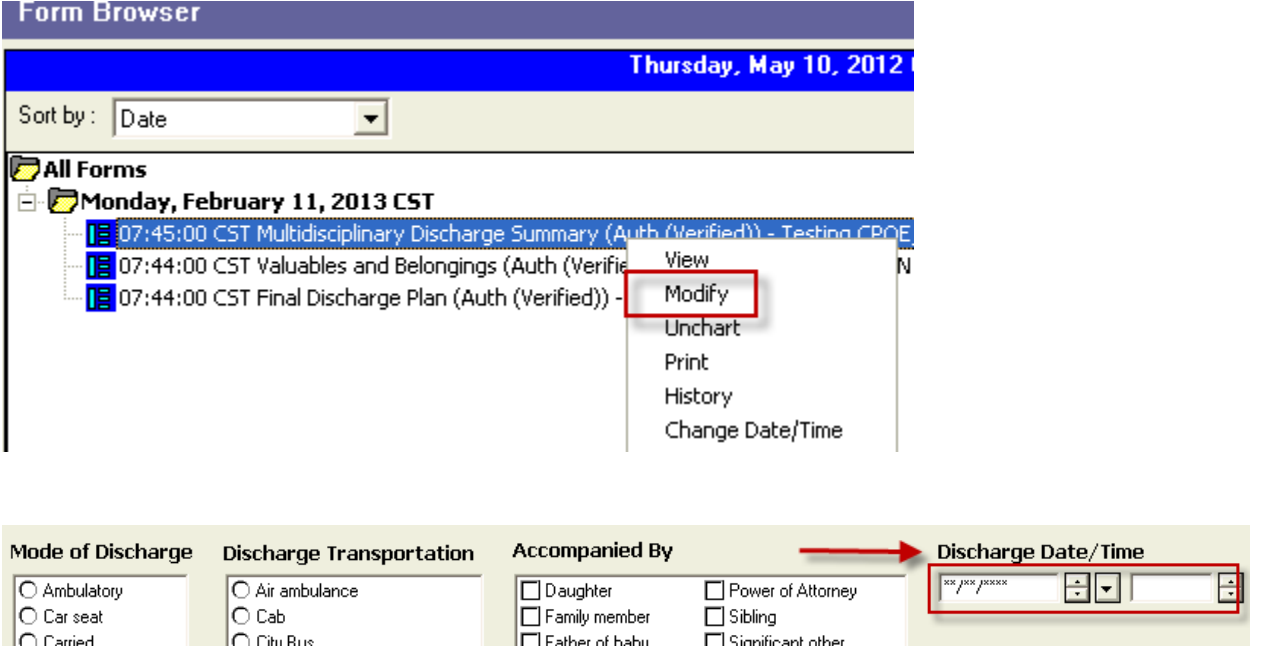

*New Patient Access, New Processes, New Geography, New Ways to Engage*

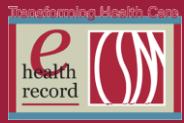

# **Patient Record Committee** (one liners) **\*\*\*** (effective 2/13/13)

## **STEMI / LBBB - changes approval – orders**

- The STEMI / LBBB PowerPlan has been edited, reviewed and approved
	- The CVL Cardiac Cath EMERGENT has been pre-checked
- New note: Please remember to void the CVL Cardiac Cath EMERGENT order if procedure is cancelled

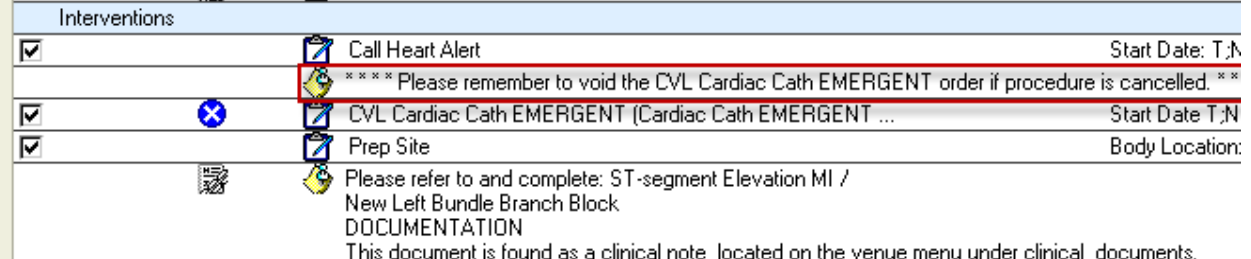

## **Stress Test Orders: Revisions/New**

- **•** Treadmill/Cardiac Stress Test- Regular
- Stress Test Adenosine is now *Adenosine Stress Test*
- Stress Test Lexiscan is now *Lexiscan Stress Test with Nuclear*
- **Stress Test Persantine is now** *Nuclear Stress Test with Persantine*
- Dobutamine Stress Test with Nuclear *(New PowerPlan)*
- Cardiac Stress Echo EC is now *Cardiac Stress Echo EC with Treadmill (NO POWERPLAN – Single order)*
- Cardiac Stress Echo w/Dobutamine EC *(New PowerPlan)*
- Nuclear Stress Test with Treadmill / Cardiolite Stress Test with Nuclear *(New PowerPlan)*
- Example of how the new orders will look

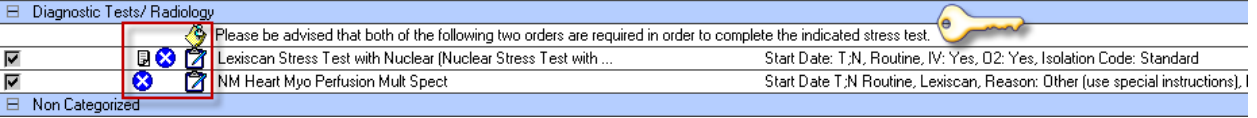

 New order/task for Communication Order to be tasked to RN/HUC. *(This will be a required task, meaning it cannot be unchecked)*

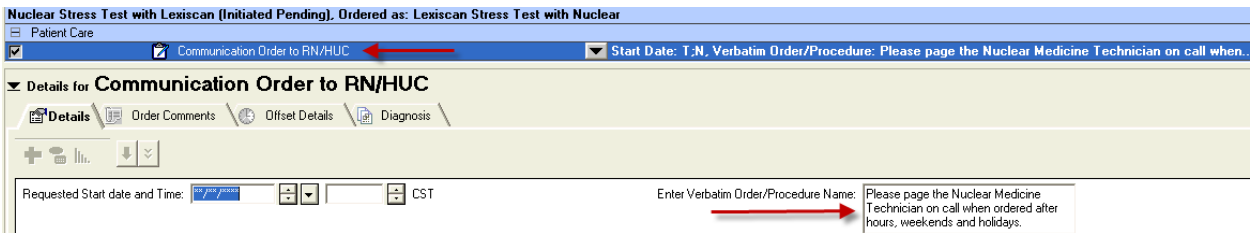

- **PowerPlans that will be impacted and will need to remove the individual order and add the new subphase are listed below. Providers that have these PowerPlans saved as favorites will have to delete and resave the new version as their favorite**
	- Observation Low to Moderate Risk Chest Pain.
	- ACUTE CORONARY SYNDROME